#### 2 Finish Windows setup

Ukończ konfigurację systemu Windows | Finalizati configurarea Windows Dokončite nastavenie systému Windows | Dokončajte nastavitev Windows

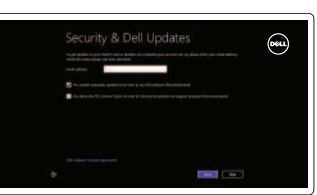

Eksploruj zasoby | Explorati resurse Objavujte možnosti | Raziskujte vire

Skróty klawiaturowe | Taste pentru comenzi rapide Klávesové skratky | Bližnjične tipke

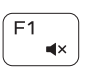

## 3 Explore resources

Zmniejszenie głośności | Micşorare volum Zníženie hlasitosti | Zmanjšaj glasnost

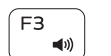

## Shortcut keys

#### Mute audio

Wyciszenie dźwięku | Dezactivati sunetul Stlmenie zvuku | Utišaj zvok

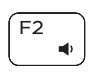

#### Decrease volume

Increase volume

Zwiększenie głośności | Mărire volum Zvýšenie hlasitosti | Povečaj glasnost

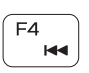

 $F5$  $\blacktriangleright$  H

#### Play previous track/chapter

Panel Wyszukiwanie | Deschideti butonul Search (Căutați) Otvorenie kľúčového tlačidla Hľadať | Odprite čarobni gumb Iskanje

#### Toggle Fn-key lock

Odtwarzanie poprzedniego utworu/rozdziału | Redare melodie/capitol anterior Prehrať predchádzajúcu stopu/kapitolu | Predvajaj prejšnji posnetek/poglavje Zmniejszenie jasności | Reducere luminozitate Zníženie jasu | Pomanjšaj svetlost

#### Play/Pause

Odtwarzanie/Wstrzymanie | Redare/Pauză Prehrávanie/pozastavenie | Predvajaj/premor

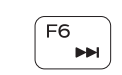

# $F^8$   $\Box$

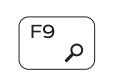

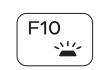

Odtwarzanie następnego utworu/rozdziału | Redare melodie/capitol următor Prehrať ďalšiu stopu/kapitolu | Predvajaj naslednji posnetek/poglavje

Przełączenie na wyświetlacz zewnętrzny | Comutare la afișaj extern

Switch to external display

Prepnutie na externý displej | Preklopi na zunanji zaslon

Open Search charm

Toggle keyboard backlight (optional) Przełączenie podświetlenia klawiatury (opcjonalnie) Comutare retroiluminare tastatură (optional) Prepínanie podsvietenia klávesnice (voliteľné)

Zarejestruj swój komputer | Înregistrați-vă computerul Zaregistrujte si počítač | Registrirajte svoj računalnik

Preklop osvetlitve ozadja tipkovnice (izbirno)

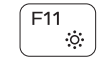

#### Decrease brightness

Play next track/chapter

#### Increase brightness

Zwiększenie jasności | Creştere luminozitate Zvýšenie jasu | Povečaj svetlost

#### Turn off/on wireless

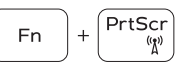

 $\sqrt{\frac{\text{Esc}}{\text{B}}}$ 

Włączenie/wyłączenie sieci bezprzewodowej Activare/dezactivare functie wireless Vypnutie/zapnutie bezdrôtovej komunikácie Vklopi/izklopi brezžično omrežje

Przełączenie klawisza Fn | Comutare blocare tastă Fn Prepínanie zamknutia klávesu Fn | Preklopite zaklep tipk Fn

#### NOTE: For more information, see *Specifications* at dell.com/support.

**UWAGA**: Aby uzyskać więcej informacji, zobacz *Dane techniczne* na stronie **dell.com/support**.

**NOTĂ**: Pentru informaţii suplimentare, consultaţi *Specificaţii* la adresa **dell.com/support**.

**POZNÁMKA**: Pre ďalšie informácie pozrite časť *Specifications* na **dell.com/support**.

**OPOMBA**: Za več informacij glejte *Tehnični* podatki na **dell.com/support**.

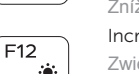

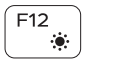

**Fn** 

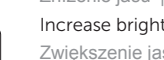

### Connect the power adapter and 1 press the power button

Podłącz zasilacz i naciśnij przycisk zasilania Conectati adaptorul de alimentare și apăsați pe butonul de alimentare Zapojte napájací adaptér a stlačte spínač napájania Priključite napajalnik in pritisnite gumb za vklop/izklop

# 

#### Help and Tips

Pomoc i wskazówki | Ajutor și sfaturi Pomoc a tipy | Pomoč in nasveti

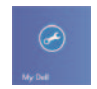

My Dell Mój Dell | Computerul meu Dell Môj Dell | Moj Dell

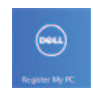

#### Register your computer

#### Enable security and updates

Włącz zabezpieczenia i aktualizacje Activati securitatea și actualizările Povoľte prvky bezpečnosti a aktualizácie Omogočite varnost in posodobitve

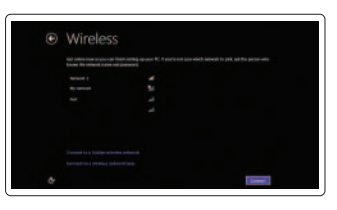

#### Sign in to your Microsoft account or create a local account

Zaloguj się do konta Microsoft albo utwórz konto lokalne Conectati-vă la contul Microsoft sau creati un cont local Prihláste sa k svojmu kontu Microsoft alebo vytvorte lokálne konto Vpišite se v račun Microsoft ali ustvarite lokalni račun

#### Connect to your network

Połącz się ze swoją siecią Conectati-vă la retea Pripojte sa k sieti Povežite se v omrežje

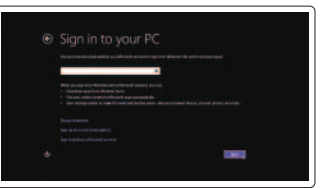

Skrócona instrukcja uruchomienia Ghid de pornire rapidă Stručná úvodná príručka Priročnik za hitri zagon

DELL

## Quick Start Guide

# Inspiron 15 3000 Series

<u> Alian Antonin a Titul Antonin a San Antonin a Basar Antonin a Basar Alian Antonin a Basar Antonin a Basar An</u> Printed in China.2014-01

0CNM37A00

Features

Funkcje | Caracteristici | Vlastnosti | Funkcije

- 1. Kontrolka stavu kamery
- 2. Kamera
- 3. Mikrofón
- 4. Otvor pre bezpečnostný kábel
- 5. Port napájacieho adaptéra
- 6. Port HDMI
- 7. Sieťový port
- 8. Port USB 2.0 9. Port USB 3.0
- 
- 10. Port náhlavnej súpravy
- 11. Oblasť ľavého kliku
- 12. Oblasť pravého kliku

13. Napájanie a kontrolka stavu batérie

- 14. Čítačka pamäťových kariet
- 15. Port USB 2.0
- 16. Optická jednotka
- 17. Tlačidlo napájania
- 18. Regulačný štítok
- 19. Servisná značka

- 
- 
- 3. Mikrofon
- 
- 
- 6. Vrata HDMI
- 7. Omrežna vrata
- 8. Vrata USB 2.0
- 9. Vrata USB 3.0
- 
- 1. Lučka stanja kamere
- 2. Kamera
- 
- 4. Reža za varnostni kabel
- 5. Vrata za napajalnik
- 
- 
- 
- 10. Vrata za slušalke
- 11. Območje za levi klik
- 12. Območje za desni klik
- 11. Left-click area
- 12. Right-click area
- 13. Power and battery-status light
- 14. Media-card reader
- 15. USB 2.0 port
- 16. Optical drive
- 17. Power button
- 18. Regulatory label
- 19. Service Tag

13. Lučka stanja napajanja in baterije 14. Bralnik pomnilniških kartic

15. Vrata USB 2.0 16. Optični pogon 17. Gumb za vklop/izklop 18. Regulativna oznaka 19. Servisna oznaka

- 1. Indicator luminos de stare a camerei 13. Indicator luminos de stare
- 2. Cameră
- 3. Microfon
- 4. Slot pentru cablu de securitate
- 5. Port pentru adaptorul de alimentare
- 6. Port HDMI
- 7. Port de retea
- 8. Port USB 2.0
- 9. Port USB 3.0
- 10. Port pentru set cască-microfon
- 11. Zona de clic stânga
- 12. Zona de clic dreapta
- 1. Camera-status light
- 2. Camera
- 3. Microphone
- 
- 4. Security-cable slot
- 5. Power -adapter port 6. HDMI port
- 
- 7. Network port
- 8. USB 2.0 port
- 9. USB 3.0 port
- 10. Headset port
- 1. Lampka stanu kamery
- 2. Kamera
- 3. Mikrofon
- 4. Gniazdo linki antykradzieżowej
- 5. Złącze zasilacza
- 6. Złącze HDMI
- 7. Złącze sieciowe
- 8. Port USB 2.0
- 9. Port USB 3.0
- 10. Gniazdo zestawu słuchawkowego
- 11. Lewy obszar dotyku
- 12. Prawy obszar dotyku
- 13. Lampka zasilania/stanu akumulatora
- 14. Czytnik kart pamięci
- 15. Port USB 2.0
- 16. Napęd dysków optycznych

- 17. Przycisk zasilania
- 18. Etykieta znamionowa
- 19. Kod Service Tag

a alimentării şi bateriei 14. Cititor de cartele de stocare

15. Port USB 2.0 16. Unitate optică 17. Buton de alimentare 18. Etichetă de reglementare 19. Etichetă de service

#### Product support and manuals

Wsparcie techniczne i podręczniki Manuale și asistență pentru produse Podpora a manuály k produktu Podpora za izdelek in priročniki

#### dell.com/support dell.com/support/manuals dell.com/windows8

#### Contact Dell

Skontaktuj się z firmą Dell | Contactaţi Dell Kontaktujte Dell | Stik z družbo Dell

dell.com/contactdell

#### Regulatory and safety

Przepisy i bezpieczeństwo Reglementări și siguranță Zákonom vyžadované a bezpečnostné informácie Predpisi in varnost

dell.com/regulatory\_compliance

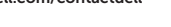

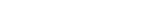

#### Regulatory model and type

Model i typ Model şi tip de reglementare Regulačný model a typ Regulativni model in vrsta

P40F

P40F001/P40F002

#### Computer model

Model komputera | Modelul computerului Model počítača | Model računalnika

#### Inspiron 15-3541/15-3542

3 2

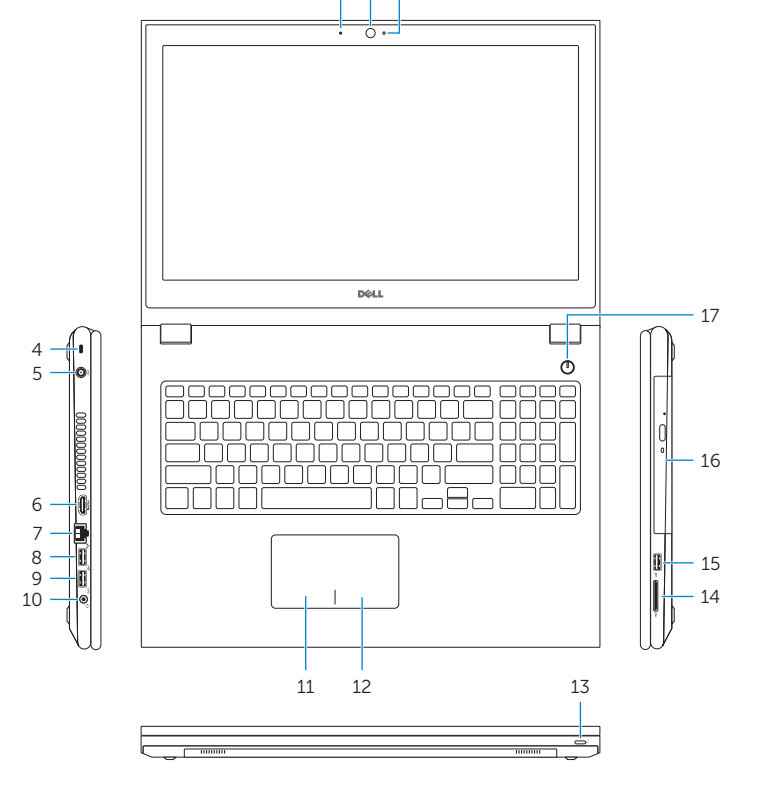

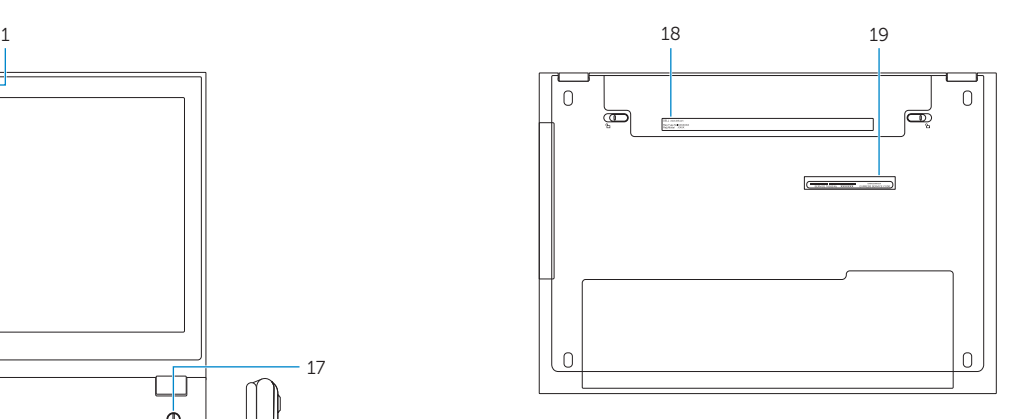

© 2014 Dell Inc. © 2014 Microsoft Corporation.